## ●接続先方法

ブラウザを起動して下記のアドレスの入力をしていただきますと、 ログイン画面が起動いたします。

## http://www.matsusui.com/matsurpt/user/

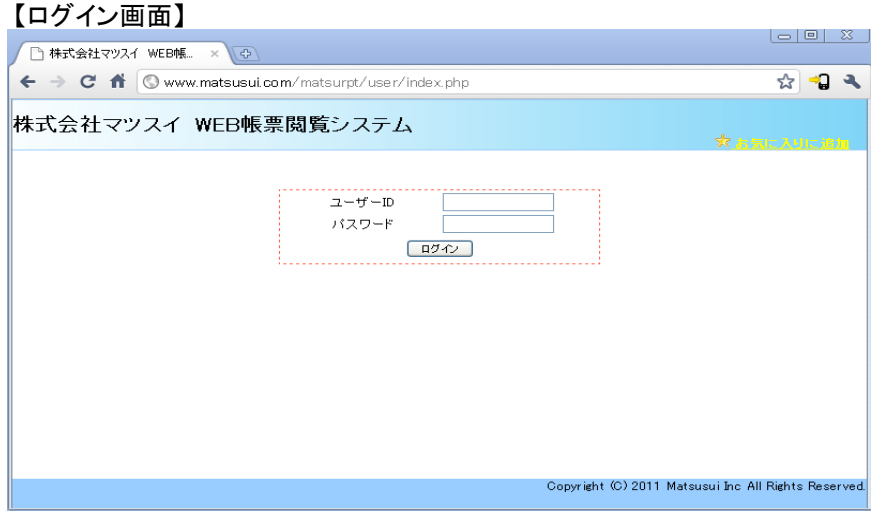

## ●ログイン方法

ユーザーIDとパスワードを入力して「ログイン」ボタンを押して下さい

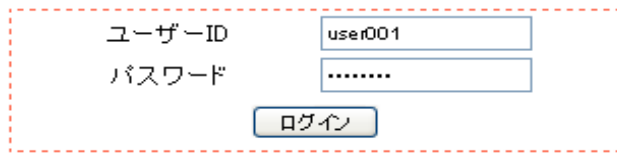

※ログインに失敗した場合は、メッセージが表示されますので正しい内容を入力して 再度ログインを行って下さい